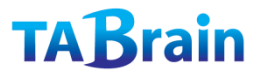

# 「みんなの Arduino 入門」課題と演習

本資料は、「みんなの Arduino 入門」を使っている方々への課題(演習含む)を参考としてま とめたものです。本書の理解度の確認と今後のステップアップのためにご利用下さい。

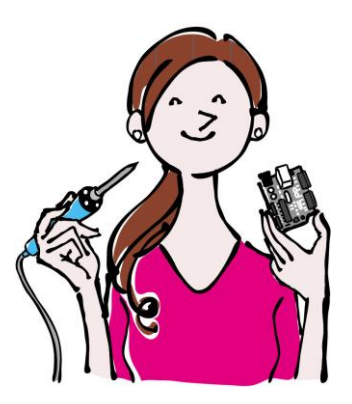

(最終更新日:2014 年 4 月 25 日) 株式会社タブレイン T.Takamoto Ph.D.

## 第1章の課題と演習

▼1)人間の五感と ICT のセンサーとの違いをまとめてみよう。人間の五感が、ICT よりも優れているものは 何かを探し出してみよう。

<ヒント>五感とは、目による視覚・耳による聴覚・鼻による臭覚・舌による味覚・肌による触覚。

- ▼2)人間の五感をさらに分解してみよう。どんなことがさらに詳しく感じることができるか、考えてみよう。 <ヒント>人の味覚は、苦味・甘味・酸味なども区別することができる。
- ▼3)システムは、入力と処理・出力となるが、身近なスマホなどには、どんな電子部品が搭載されているか、 またどのような働きがあるかを、考え出してみよう。 <ヒント>GPS (地理情報システム)やアラーム機能、音声認識機能など豊富な機能を触ってみよう。
- ▼4)無線(ワイヤレス)とはどんなものがあり、有線との機能の違いをまとめてみよう。 <ヒント>ワイヤレス製品には、PC やスマホなどで動くものがいろいろあり、電源の取り方や、アンテナ を必要とするものや、不要のものもある。
- ▼5)オープンソースハードウェアの言葉を調べてみよう。どんなことがその定義として見えてくるのか、考 えてみよう。 <ヒント>ネット上には、多くの情報があるが、中には嘘の情報もある。どれが正しいかどうかの判断もし

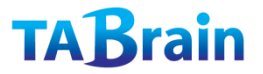

ていこう。

- ▼6) Arduino UNO の、アナログ入力ポート/出力ポート、デジタル入力ポート/出力ポートは、それぞれ いくつ?
- ▼7) Arduino UNO では、USB 電源のほかに2つの電源供給ができるが、その2つは何だろう。また電源の 電圧と電流は、どのような仕様となっているかをまとめてみよう。

## 第 2 章の課題と演習

▼1) Arduino 上の LED「L」を、約 3 秒かけて段々と明るくし、その後約 3 秒かけて段々と暗くする繰り返 しを考えてみよう。

<ヒント>delay 関数を使って、段階的に明るくしたり、暗くしたりする。

- ▼2)シリアルモニタ画面上の通信速度を、300 から 115200 までを変更させて、文字列を出力してみよう。 <ヒント>スケッチと、IDE のシリアルモニタ画面上の通信速度を合わせる必要がある。
- ▼3) シリアルモニタ画面上に、以下のようなジグザグの模様を描いてみよう。

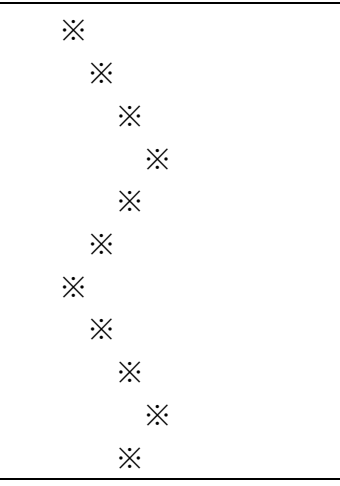

さらに、通信速度を変えてその流れを見てみよう。

▼4) シリアルモニタ画面上に、好きな図を描いてみよう。繰り返して出力する場合と、1回だけの場合を区 別して出力してみよう。

# 第3章の課題と演習

- ▼1) 制御文「for」文、「while」文、「do~while」文をそれぞれ使って、第 2 章の演習課題1)を再度作成 してみよう。また、他の人たちとのプログラミングの違いを評価しあおう。
- ▼2)制御文「if-else」文を使って、第2章の演習課題3)を再度作成してみよう。

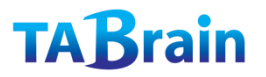

- ▼3)グローバル変数とローカル変数をそれぞれ使って、第2章の演習課題3)を再度作成してみよう。
- ▼4) Arduino 用の関数は、リファレンスとして Web サイトで見つけ出すことができる。いくつか探しだし てみよう。
- ▼5)「スケッチ 3.3」の事例では、変数「mtime」をグローバル変数として扱っているが、ローカル変数と して宣言した場合には、どのように定義すべきか。 <ヒント> 3.3(4)のオプションステートメント文を使ってみよう。
- ▼6)「スケッチ 3.6」の中の「switch」文や「case」文を、すべて「if-else」文で置き換えてみよう。
- ▼7)「スケッチ 3.10」の中の実数値「5.0」「9.0」「32.0」をすべて整数値「5」「9」「32」に置き換え、型 変換キャストを使って、結果を実数値で出してみよう。
- ▼8)3.5(3)「再起呼び出し」を使って、{ N = Σn\*(n-1); n は、1 以上の自然数とする}の N を計算す るスケッチを作成してみよう。
- ▼9) 3.6 (1) の配列で紹介している曜日を、シリアルモニタ画面上に、7 行に渡って出力してみよう。 また、空白を間に入れ1行で出力してみよう。

### 第 4 章の課題と演習

- ▼1) P83 のコラムにある「プルアップ抵抗」のスケッチを使って、スケッチ 4.1 を書き直して、うごかして みよう。
- ▼2)「スケッチ 4.3」の中の実数値「1023.0」と「10000.0」を整数値にした場合、どのような結果になる かを考えていみよう。分からない場合には、実際に動かしてみてみよう。何故、違いがでるかを整理して みよう。
- ▼3)「スケッチ 4.4」のスケッチに記述されている型変換キャスト「(float)」を取り除いて、実行してみよ う。結果がどのようになるかを想定してみよう。また、実数値「1023.0」と「5.0」を整数値にして、実 行してみよう。どのように違いがでるか想定してみよう。
- ▼4)「スケッチ 4.7」のスケッチにある「delay」関数の数値をいろいろと変更させて実行してみよう。その ようにタクトスイッチが旨く機能するのか、しないのかを考えてみよう。
- ▼5)上記のスケッチのところで、別なチャタリング処理を考えてみよう。

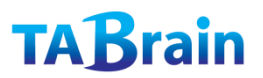

## 第5章の課題と演習

- ▼1) PWM の使えるアナログ出力ポートは、Arduino UNO 上では分かるようになっているか?またそれは、 デジタル入出力ポートの何番か。
- ▼2)PWM でスピーカの音を鳴らす場合、analogWrite 関数の値は、ほぼ固定値(約 127)になるか、理由 を述べよ。
- ▼3)第4章で学んだタクトスイッチとスピーカの音を鳴らすのを連動させ、タクトスイッチを押している間、 スピーカを鳴らすスケッチを考えてみよう。
- ▼4)同上と同じ状態で、今度は、タクトスイッチを 1 回ごとに押すたびに、音を鳴らしたり、消したりして みよう。
- ▼5)外付けの LED を使って、3 秒間隔で段々と明るくし、段々と暗くするスケッチを、アナログ出力(PWM 利用)と、デジタル出力との2通りで作成してみよう。
- ▼6)スピーカの音を、3 秒間隔で、高くしていったり、低くしていったりするスケッチを考えてみよう。 <ヒント>tone 関数を使う
- ▼7) 第4章で学んだ可変抵抗を使って、スピーカの音を高くしたり、低くしたりするスケッチを考えてみよ う。

### 第6章の課題と演習

- ▼1)温度センサーの値が、ある値(閾値)以上になったら、ブザーを鳴らすスケッチを作成してみよう。ま たその時、可変抵抗によって、センサー値を変えるようにしてみよう。
- <ヒント>シリアルモニタ画面で、可変抵抗値とセンサーの閾値を、変更するたびに表示して確認できるよう にする。
- ▼2)上記と同じように、温度センサーの代わりに、光センサーを使って、同じようにスケッチを作成してみ よう。つまり光センサーの閾値を可変抵抗器で変えると同時に、ブザーの値を鳴らす仕組みとする。
- ▼3)3軸加速度センサーを使って、30 度の傾きを、計算式で求めて、その値を超えるとブザーを鳴らすス ケッチを作成してみよう。また三角定規などの 30 度を使って、正しく機能するかを評価(テスト)して みよう。
- ▼4)3軸加速度センサーを使って、傾きによってブザーの音階を変えるスケッチを作成してみよう。
- ▼5)3軸加速度センサーを使って、ある加速度が大きくなった場合(閾値以上)、ブザーを鳴らすようにし てみよう。(地震センサーの仕組み)

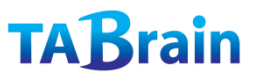

- ▼6)超音波距離センサーを使って、振り子の揺れの測定をしてみよう。またその値を、EXCEL シート上な どで、グラフが正弦(サイン)波になるかを確認してみよう。
- <ヒント>振り子は、やや大きめ(テニスボールなど)とし、糸で吊るして揺らすが、著音波距離センサーが 正しく機能する方向に設置すること。また、測定する間隔もそれぞれどの値が良いかを感覚的に掴んでみ よう。
- ▼7)超音波距離センサーとブザーを使って、距離に応じた音階を出すテルミンを作成してみよう。
- ▼8)上記の6)と7)の超音波距離センサーを、赤外線距離センサーに変えて、同じように作成してみよう。

以 上